### Извещатель пожарный дымовой оптико-электронный линейный радиоканальный серии

## **Амур-ПРО**

Памятка по применению

# **1. НАЗНАЧЕНИЕ И ПРИНЦИП РАБОТЫ**

Извещатель пожарный дымовой оптико-электронный линейный радиоканальный ИП 212-119/2 Амур-ПРО (далее – извещатель) предназначен для применения в помещениях, имеющих протяженность до 100 м. Извещатель функционирует в составе интегрированной системы безопасности (ИСБ) "Стрелец-Интеграл", связываясь с приёмно-контрольным устройством (ПКУ) по радиоканалу. В извещателе применен принцип контроля за ослаблением мощности инфракрасного (ИК) излучения при прохождении через контролируемую воздушную среду. При достижении порогового значения оптической плотности среды (из-за наличия дыма – продуктов сгорания), соответствующего чувствительности извещателя, формируется извещение "Пожар".

## **2. КОНСТРУКЦИЯ**

Извещатель состоит из двух основных компонентов:

- блока излучателя и приемника (БИП), который создает направленный поток ИКизлучения и принимает отраженное излучение;

- отражателя, который служит для изменения направления потока ИК-излучения в обратную сторону.

Вид БИП со снятой крышкой показан на рис.1:

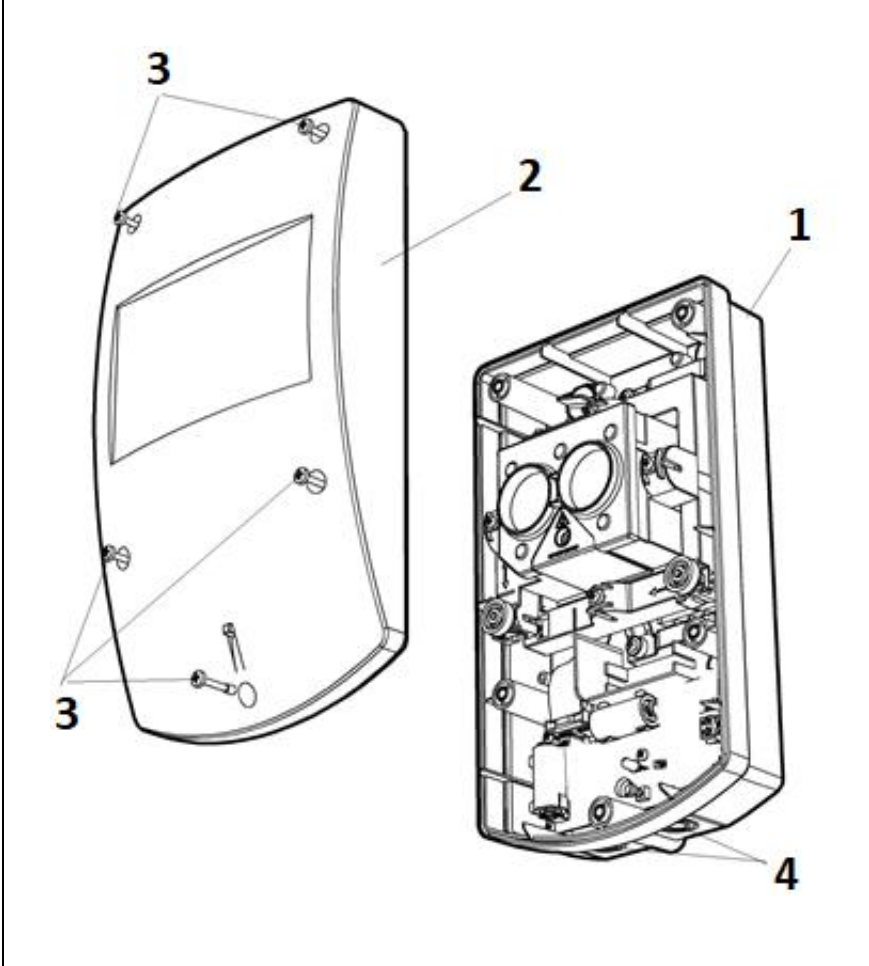

#### Рис.1

- $1$  основание.
- $2$  крышка.

3 – винты крепления крышки.

- 4 выламываемые отверстия.
- 5 лазерный модуль.

6 – ручка юстировки оптической системы по горизонтали. 7 – ручка юстировки оптической системы по вертикали. 8 – отверстия для крепления корпуса БИП к поверхности.

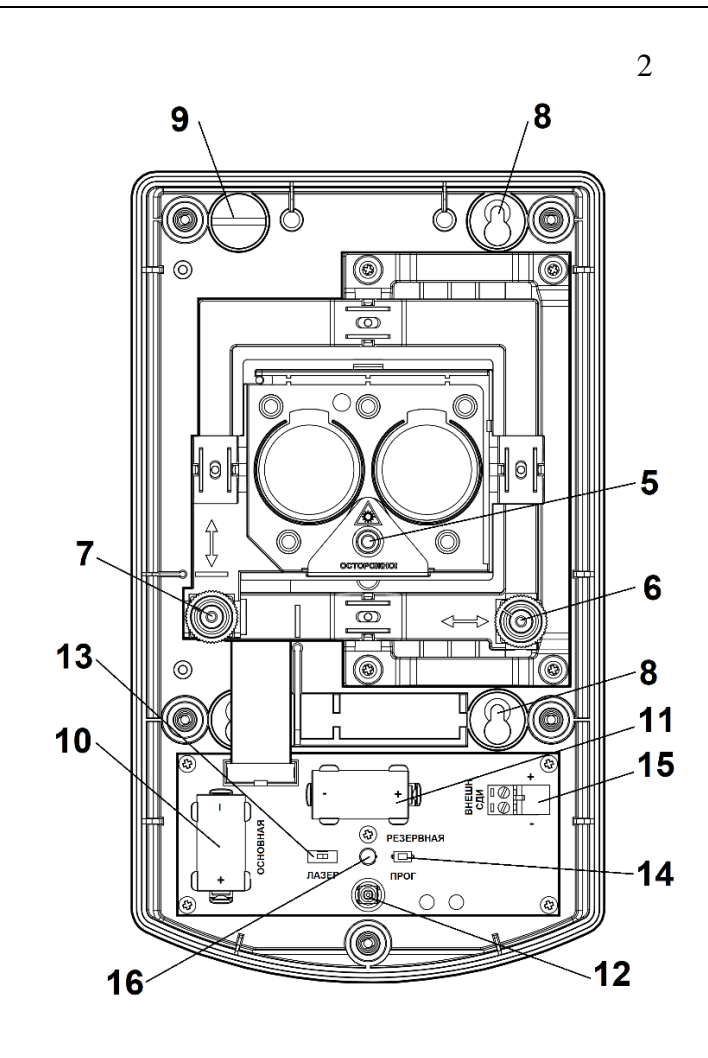

9 – заглушки отверстий для крепления корпуса БИП.

10 – основная батарея (PRIMARY).

11 – резервная батарея (SECONDARY).

12 – датчик вскрытия (TAMPER).

13 – включатель лазерного модуля "LASER".

14 – кнопка программирования "PROG".

15 – колодка подключения внешнего индикатора.

16 – светодиодный индикатор (СДИ).

## **3. ПРОГРАММИРОВАНИЕ**

3.1. Программирование извещателя осуществляется с помощью программного обеспечения (ПО) "Стрелец-Интеграл" или ПО "Стрелец-Мастер".

3.2. Добавить Амур-ПРО дочерним к одному из контроллеров в сегменте.

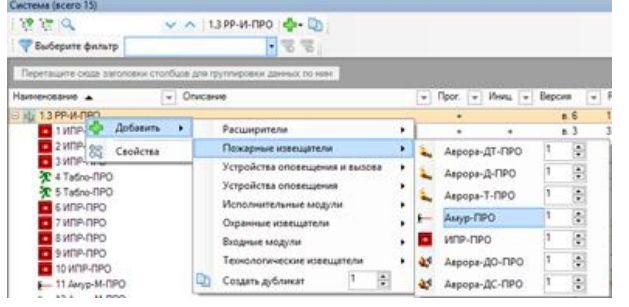

3.3. При необходимости изменить значения опций (в окне "Свойства").

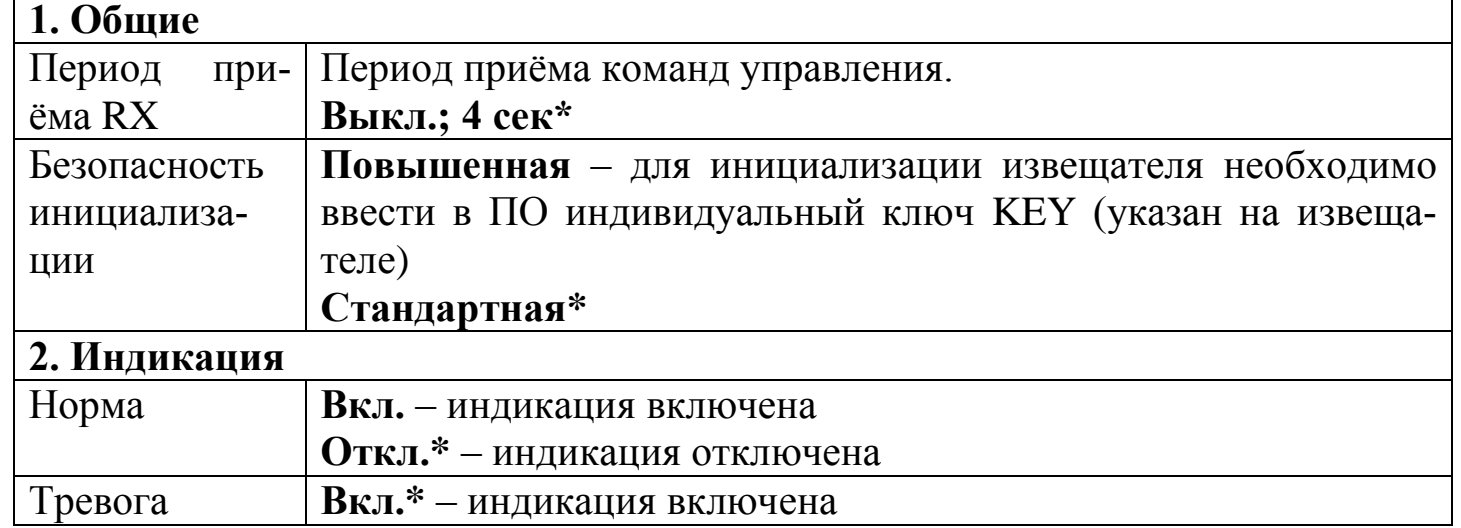

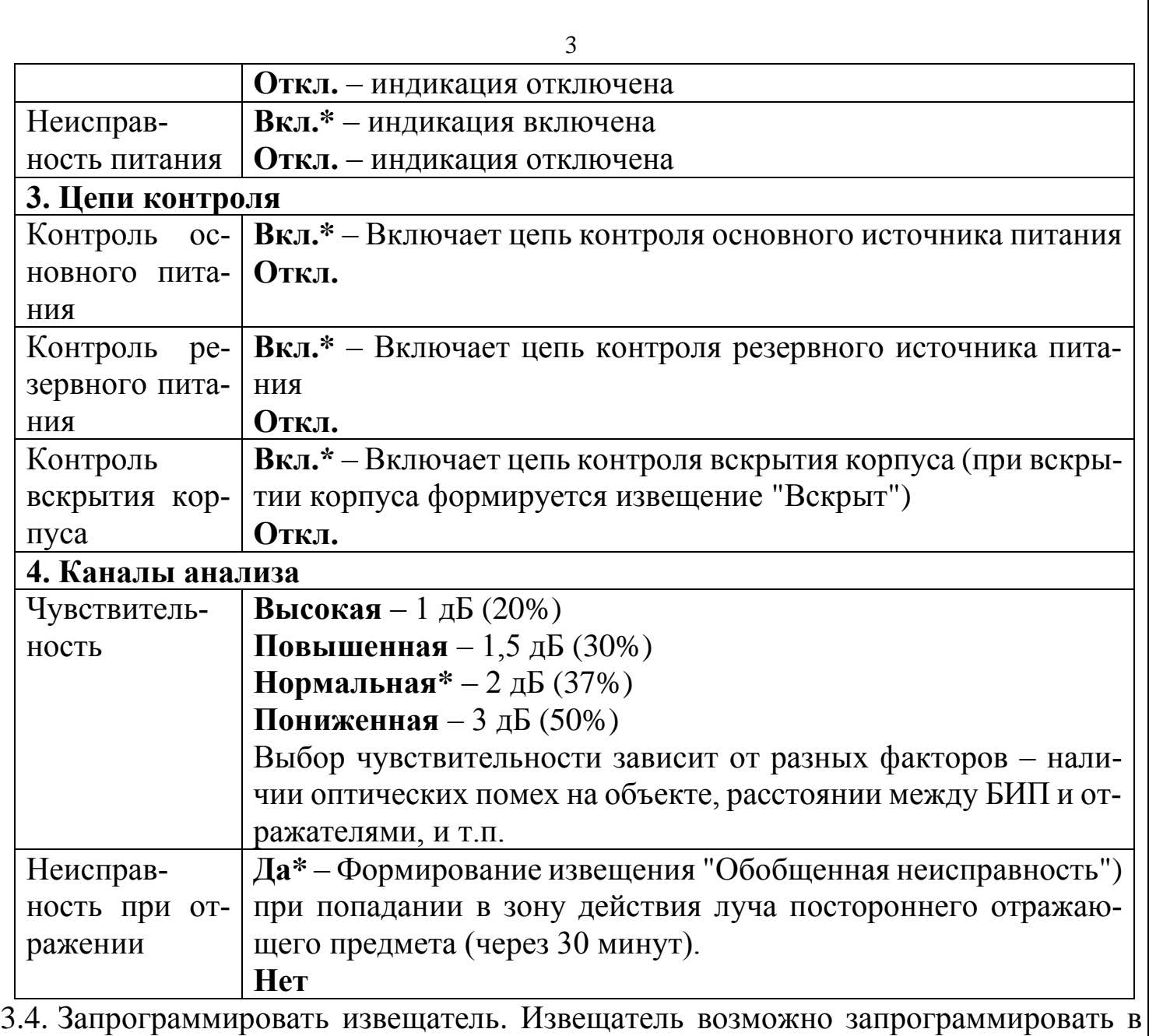

стандартном режиме или с использованием режима повышенной безопасности. При использовании режима повышенной безопасности в окно программы (на вкладке "Конфигурирование. Устройства") необходимо ввести ключ инициализации, указанный на извещателе.

Свойства 4 1. Общие 00 00 00 00 Ключ безопасности Тип AD 56 77 88 Описание

3.5. Нажать правой кнопкой мыши на Амур-ПРО, выбрать пункт "Инициализировать" и нажать кнопку "ПРОГ" на плате извещателя.

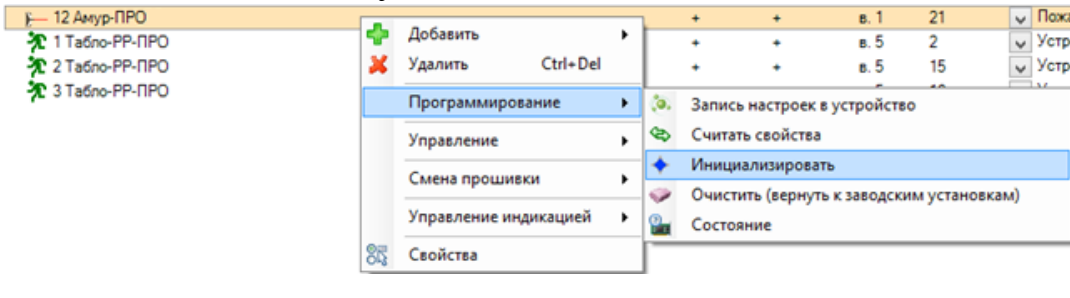

3.6. Проверить соответствие серийного номера (последние четыре символа) появившегося устройства в окне программирования и нажать кнопку "Продолжить".

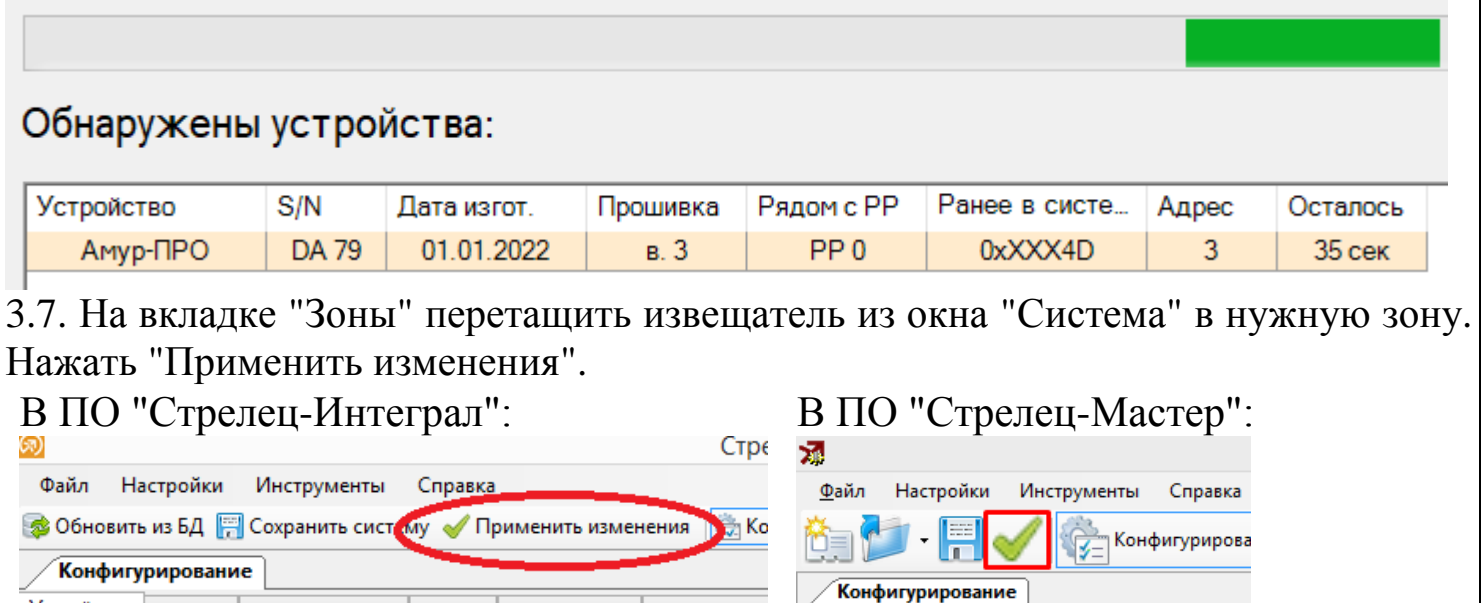

Выходы | Пользователи | Зоны доступа

| あぶつ聞もご

## **4. ВЫБОР МЕСТА УСТАНОВКИ**

Устройства Разделы Группы разделов

∷渡 建 |Q

Установку извещателя рекомендуется производить по возможности дальше от массивных металлических предметов, металлических дверей, металлизированных оконных проемов, коммуникаций и др., а также от токоведущих кабелей. В противном случае это может снизить дальность радиосвязи. Также следует избегать установки извещателя вблизи различных электронных устройств и компьютерной техники для того, чтобы исключить влияние помех на качество радиоприёма. Место установки БИП и отражателей должно соответствовать требованиям СП 484.1311500.2020 с учетом следующих особенностей: БИП и отражатели следует размещать в одной горизонтальной плоскости на неподверженных перемещениям, вибрациям и деформациям капитальных строительных конструкциях помещения таким образом, чтобы в зону обнаружения извещателя не попадали различные объекты при его эксплуатации. Отражатели должны устанавливаться на поверхности, перпендикуляр к которой отличается от направления на БИП не более чем на 15°. Диапазон регулировки направления оптической оси БИП посредством юстировочного узла в вертикальной плоскости составляет +6°, а в горизонтальной  $-10$ °. Если этого недостаточно, БИП и/или отражатели необходимо крепить на Кронштейн СПНК.301568.006 (не входит в комплект поставки). Конструкция извещателя допускает его эксплуатацию при наличии воздействия фоновой освещенности от искусственного и/или естественного освещения до 12 000 лк, однако для большей помехозащищенности рекомендуется размещать БИП таким образом, чтобы угол между оптической осью и падающими на БИП лучами от внешних источников засветки был более 10 градусов.

Извещатель прочен к воздействию прямого механического удара с энергией 1,9 Дж, тем не менее следует выбирать такое место установки извещателя, в котором он не

4

будет подвергаться механическим воздействиям. Если условия эксплуатации извещателя таковы, что возможны удары с энергией более указанной величины (например, удары мячом в спортзале), то следует применять механическую защиту БИП и отражателей. Например, использовать защитный сетчатый кожух для пожарных извещателей Амур-Р и Амур-И, арт. ЗСК 103 Safegrid (https://safegrid.pro).

# **5. УСТАНОВКА ИЗВЕЩАТЕЛЯ**  $6)$ a) B) 169.5 r) ∟ 88 240 36 Рис. 2 Рис. 3

## ВНИМАНИЕ! ПЕРЕД УСТАНОВКОЙ НЕОБХОДИМО УДАЛИТЬ ЗА-ЩИТНУЮ ПЛЕНКУ ИК ФИЛЬТРА НА КРЫШКЕ БИП!

Разметки для креплений БИП, отражателей и Пластины монтажной приведены на Рис.2. Разметка для крепления кронштейна приведена в документации на кронштейн. При дальности действия извещателя от 40 до 80 м применяется входящий в состав извещателя Блок отражателей СПНК.203625.003. При дальности действия от 5 до 40 м следует применять один элемент Блока отражателей (рис. 2б). При дальности действия извещателя от 80 до 100 м применяется два Блока отражателей (рис. 2в). Примечание: дополнительные отражатели поставляются отдельно по заказу потребителя. Установка БИП и отражателей может быть осуществлена: - непосредственно на стену;

- на, предварительно установленный (на стене, потолке) Кронштейн СПНК.301568.006 через Пластину монтажную СПНК.301716.003 из комплекта поставки Кронштейна (см. рис. 3).

Для установки БИП необходимо:

- изъять (временно) заглушки для крепления корпуса (9, рис.1);

- закрепить основание (1, рис.1);

- для обеспечения герметичности – установить заглушки на место.

- при использовании внешнего индикатора подсоединить провод с индикатором (с соблюдением полярности) к разъему EXT LED (15, рис.1) через герметичный ввод, установленный в выламываемое отверстие (4, рис.1).

5

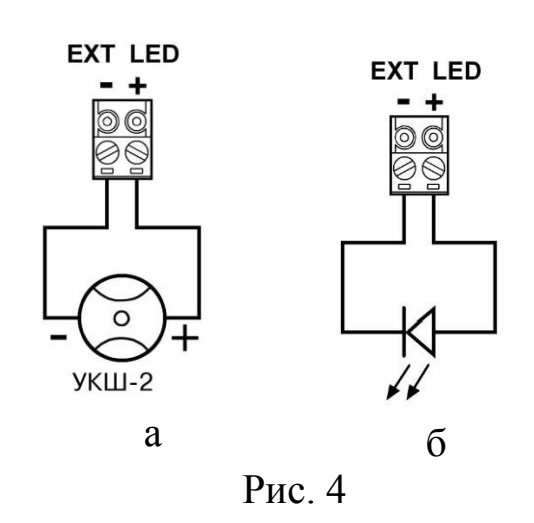

При использовании внешнего индикатора подсоединить провод с индикатором (с соблюдением полярности) к разъему EXT LED (15, рис.1) через герметичный ввод, установленный в выламываемое отверстие (4, рис.1). В качестве внешнего индикатора возможно использовать "УКШ-2" (рис. 4а), либо другой световой индикатор, например светодиод (рис. 4б).

## **6. НАСТРОЙКА ИЗВЕЩАТЕЛЯ**

6.1. Для настройки (юстировки) оптической части извещателя служит встроенный лазерный модуль видимого диапазона, луч которого совпадает с максимумом диаграммы направленности ИК-луча извещателя. Точная юстировка (при необходимости) осуществляется по максимуму принимаемого (отраженного) сигнала с индикацией уровня СДИ.

6.2. Для включения лазерного модуля необходимо перевести переключатель "LASER" (13 рис.1) в положение ON. Процесс настройки сводится к совмещению пятна луча лазерного модуля с отражателями (см. рис.5) с помощью ручек юстировки оптической системы по углу горизонтали (6 рис.1) и вертикали (7 рис.1).

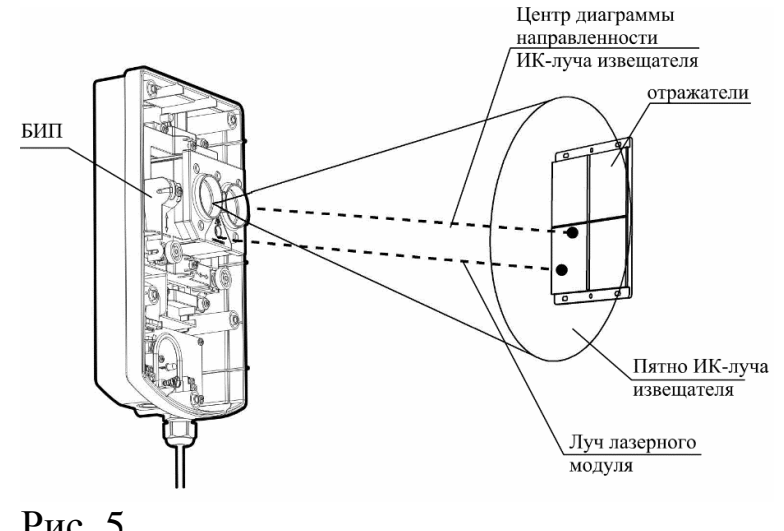

Диаметр пятна ИК-луча извещателя на расстоянии 100 м от извещателя составляет примерно 3 метра, поэтому нет необходимости точно совмещать центр пятна луча лазерного модуля с центром отражателей. Достаточно, чтобы пятно луча лазерного модуля лежало в области отражателей.

Рис. 5

6.3. Красный СДИ при этом индицирует уровень принимаемого сигнала – периодические вспышки красного СДИ с периодом 0,5 с и длительностью, зависящей от уровня принимаемого сигнала. Чем выше сигнал, тем меньше длительность вспышек. При настройке на максимум принимаемого сигнала красный СДИ гаснет. Настройкой по СДИ можно пользоваться, когда условия инсталляции не позволяют пользоваться настройкой по лазерному лучу. Проконтролировать отсутствие не-

6

прерывного свечения или вспышек красного цвета с периодом 0,5с в течение времени 20с. Если наблюдаются вспышки или непрерывное свечение, то повторить процесс юстировки.

6.4. Для перехода в рабочий режим необходимо перевести переключатель "LASER" (10 рис. 1) в положение, обратное ON. Должен загореться зеленый СДИ на время 10с. Необходимо закрыть крышку БИП пока горит зелёный СДИ.

6.5. Окончание настройки и переход в рабочий режим осуществляется через 10-20 с после выключения зелёного СДИ. Во время последней операций не перекрывать ИК луч извещателя.

<span id="page-6-0"></span>6.6. Если условия инсталляции не позволяют закрыть крышку за время не более 10 с, не перекрывая луч извещателя, то следует воспользоваться командой управления "Настроить извещатель". Для этого после перевода переключателя "LASER" в положение, обратное ON и закрытия крышки, следует открыть в ПО вкладку "Конфигурирование", и, кликнув правой кнопкой мыши на Амур-ПРО, выбрать: Управление → Настроить извещатель. После прохождения команды зеленое свечение СДИ

будет индицировать настройку извещателя. По окончании зеленого свечения СДИ извещатель будет настроен. Произвести сброс пожаров и неисправностей зоны в соответствии с руководством ИСБ. Проконтролировать качество настройки можно во вкладке "Аналоговые значения". У правильно настроенного извещателя это значение должно быть в пределах 127 ± 20.

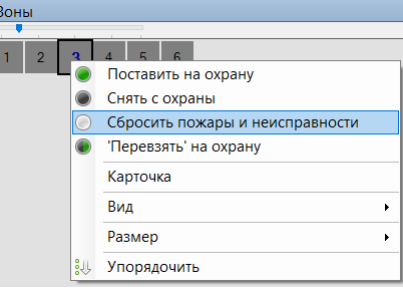

## **7. ИНДИКАЦИЯ**

Извещатель имеет встроенный СДИ (и подключаемый внешний индикатор), отображающие состояние в рабочем режиме следующим образом:

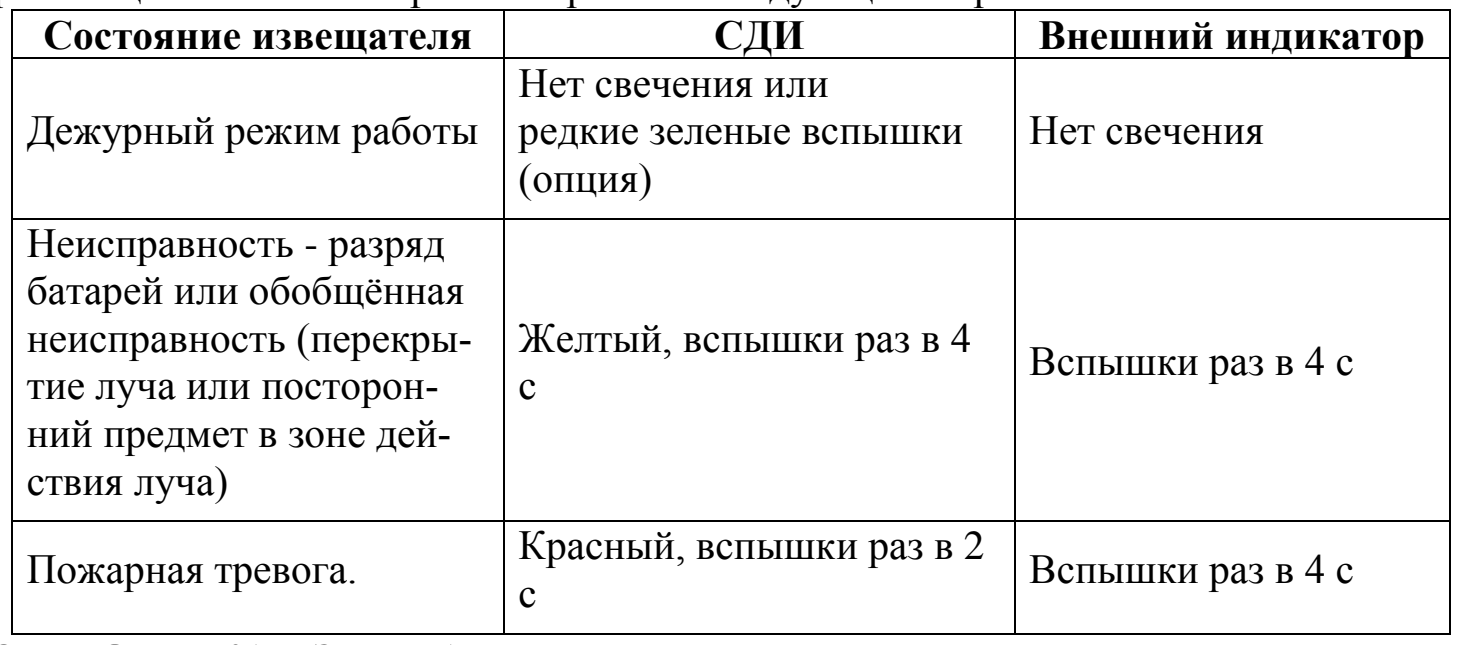

## **8. ПРОВЕРКА ИЗВЕЩАТЕЛЯ**

8.1. Для проверки формирования извещения о неисправности необходимо выполнить следующие действия:

8.1.1. Полностью перекрыть отражающую поверхность отражателей на время более 20 с. Проконтролировать переход извещателя в режим "Неисправность".

8.1.2. Произвести сброс пожаров и неисправностей зоны, проконтролировать переход извещателя и ПКУ в дежурный режим.

8.2. Для проверки формирования извещения о пожаре необходимо выполнить следующие действия:

8.2.1. Имитировать ослабление оптического излучения путем перекрытия части площади отражателя. Для этого на отражателе и блоке отражателей служат градуированные шкалы (числа на шкале соответствуют площади).

8.2.2. Проверить соответствие требуемых значений перекрываемых площадей отражателей установленным порогам срабатывания по таблице ниже:

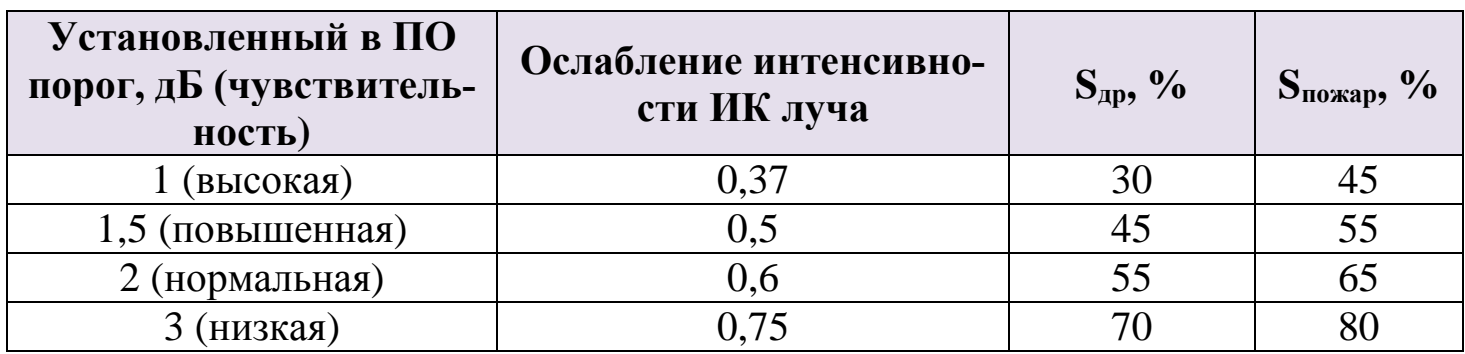

Где:

 $S_{\text{m}}$  – площадь отражателя, при перекрытии которой сохраняется дежурный режим (не должно выдаваться извещение о пожаре).

 $S_{\text{no-xap}}$  – площадь отражателя, при перекрытии которой должно выдаваться извещение о пожаре.

Следует иметь в виду, что не только отражатели, но и любые посторонние предметы (в том числе белые стены, защитные сетчатые кожухи и т.п.) в зоне действия диаграммы извещателя могут вносить вклад в отраженный сигнал.

8.2.3. Произвести сброс пожаров и неисправностей зоны, проконтролировать переход извещателя и ПКУ в дежурный режим.

## **9. РАБОТА И ТЕХНИЧЕСКОЕ ОБСЛУЖИВАНИЕ**

В процессе работы извещатели передают в ПО аналоговые значения – текущие уровни напряжения батарей ("ОП" и "РП"), температуру, а также текущие уровни задымлённости, запылённости и др. Анализируя эти значения, возможно предсказать время предстоящей замены батарей или очистки извещателей от пыли. Порог разряда батарей составляет  $2,75 \pm 0,1$  В. Порог формирования неисправности "Запыленность" – 100%. Уровень запылённости, при превышении которого требуется очистка извещателя – 70%. Очистке должны подвергаться окно БИП и отражатели с помощью мягкой безворсовой ткани, смоченной в воде. После очистки БИП и отражателей от пыли необходимо произвести настройку оптической системы извещателей согласно п[.6.6.](#page-6-0)

Ред. 1.5

25.08.2023 СТФВ.425231.010 Д5